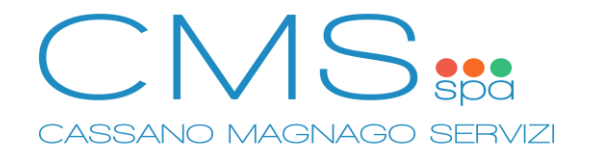

# **SERVIZIO REFEZIONE SCOLASTICA – GUIDA PAGAMENTO SITO WEB "SPAZIOSCUOLA"**

**TUTTE LE INFORMAZIONI SUL SERVIZIO MENSA: ISCRIZIONI, RICARICHE, PAGAMENTI, SALDO E MENU' SERVITO, SONO DIPONIBILI ALLA PAGINA**

[https://www.cms-spa.it/mensa](https://www.cms-spa.it/mensa/iscrizioni)

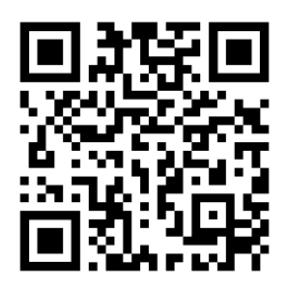

**1. Accedere al portale "SpazioScuola" tramite PC o Smartphone.** In caso di notifica premere su "Continua con la versione web".

<https://www.schoolesuite.it/default1/cassano/>

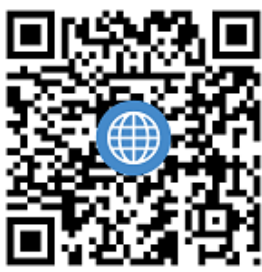

**2. Accedere tramite credenziali SPID o CIE (Carta di Identità Elettronica).** E' necessario accedere con i dati dell'adulto che ha effettuato l'iscrizione al servizio.

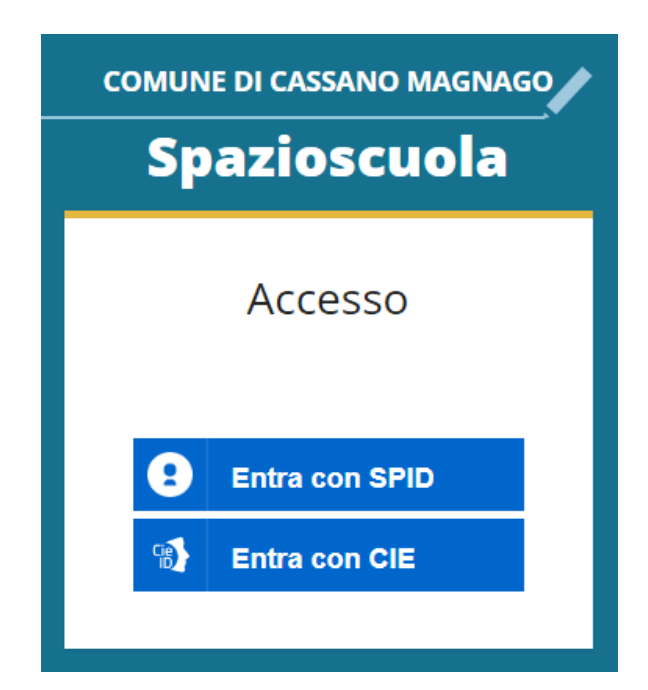

- **3. Premere "Ricarica" [1] tramite pulsante in alto a sinistra.**
- **4. Selezionare "REFEZIONE" [2] come Categoria di servizio.**
- **5. Inserire importo della ricarica [3].**

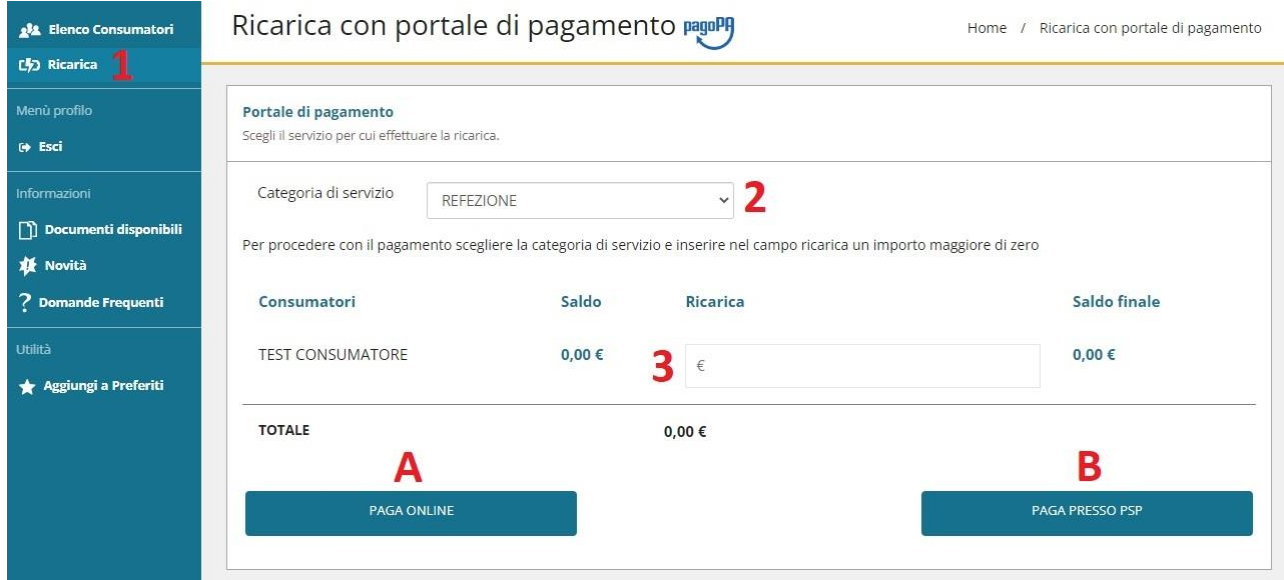

## **6. Selezionare metodo di pagamento preferito:**

#### **A) PAGA ONLINE**

Pagamento online tramite carta di credito o debito, conto corrente, Bancomat Pay, Satispay, Paypal.

## **B) PAGA PRESSO PSP**

Permette di generare un avviso PAGOPA pagabile sul territorio, nei supermercati aderenti (es: Esselunga, Coop, Tigros), istituti bancari, uffici postali, nei punti Lottomatica, Sisal o PayTipper, utilizzando i normali metodi di pagamento, carte o contanti.

## **7. Terminare la procedura seguendo le istruzioni indicate secondo il metodo di pagamento selezionato.**

**Si raccomanda di conservare ricevuta di pagamento.**